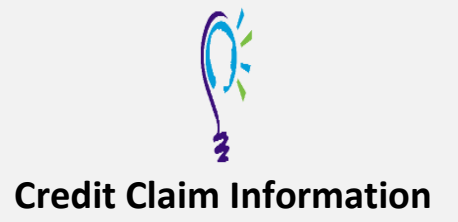

## **Project TEACH – Children's Mental Health Follow Up Session 1 Understanding and Collaborating with Schools: A Guide for Primary Care**

## **Step 1: Login into Learning Management System : At [https://lms.projectteachny.org](https://lms.projectteachny.org/)**

Click login then enter your username and password. If you have forgotten your password, please click the **Request New Password** button.

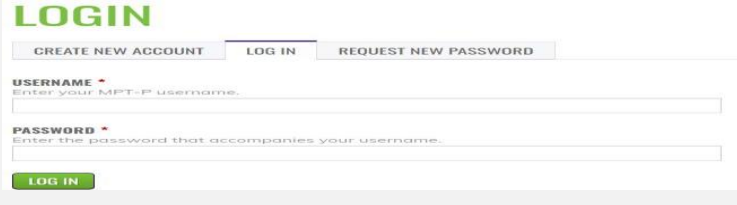

## **Step 2: Register to Course**

<https://lms.projectteachny.org/CMHFall2023FollowUp1> and click on the **green** 'Register' button.

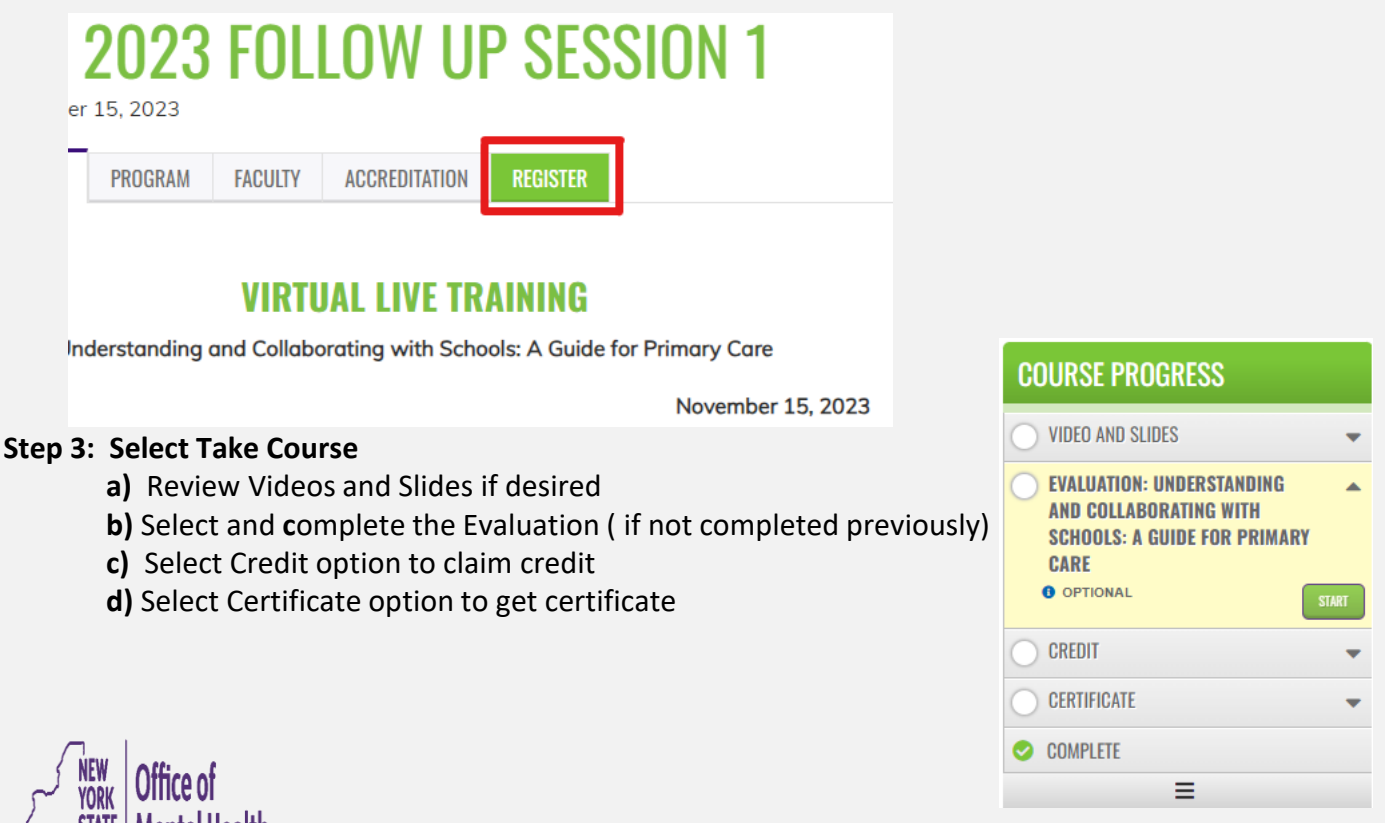